# **Userës Manual MODEM 3000 GSM**

For Remote Operation Of The EASYBUS Via 900MHz Mobile Telephone Net

With SMS Alarm Functionality

## **General**

The MODEM 3000 GSM is an industrial MODEM for the remote operation of EASYBUS systems via 900MHz mobile telephone nets (e.g. D1 & D2 net in germany). It is ,tailor made for the EASYBUS requirements to guarantee easy and fail safe operation.

## **Scope Of Supply**

- MODEM 3000 HS and ext. mains adapter
- Serial connecting cable 9 pole
- EBUW 232 (protocol converter)
- GSK 9S-9S-NM (nullmodem cable)
- User's manual

## **Display Elements**

For the display of the modes of operation the MODEM has two LEDs:

green LFD

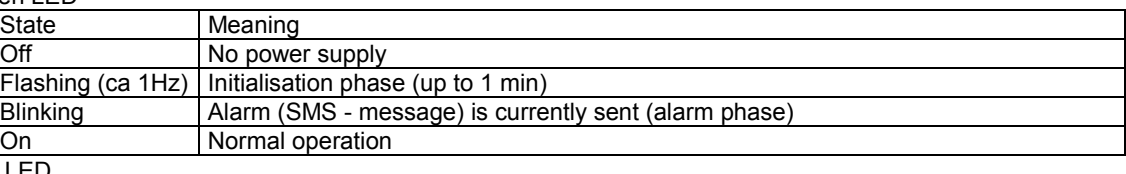

red

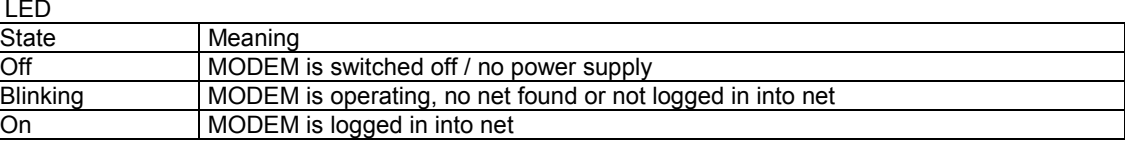

If the MODEM is correctly installed (including  $SIM - card$ ) after period of time of up to 1 minute after switching it on both LEDs should be 'on' permanently, then the MODEM is fully ready for use.

The configuration of the MODEM with software MODKonfig is already possible, when the green LED ligths up permanently, even with no SIM card installed.

## **Connection and Operation**

## **1. Connect antenna (not included in scope of supply!)**

### **2. Installation of SIM card**

For the operation of the MODEM the data transfer of the used SIM card has to be enabled. Please ask Your provider for more information. Only 3 V cards can be used. The slide of the SIM card is placed in the front of the MODEM. By pressing the retracted yellow push button below the SIM card slide it will be unlocked and can be taken out. The SIM card has to be inserted with contacts pointing up into the slide. Afterwards insert the slide again, with the contacts pointing to the right until the end is on the same level as the front plate.

#### **3. Connection of supply**

Connect the mains adaptor (not included in scope of supply) to the MODEM.

## **4. If needed: Connect the alarm input**

If the connection INPUT is for example shorted via an alarm contact to GND, an alarm message in form of a SMS is sent. Connect the INPUT referingly.

Example application: EASYBus connected to MODEM via EB2000 MC

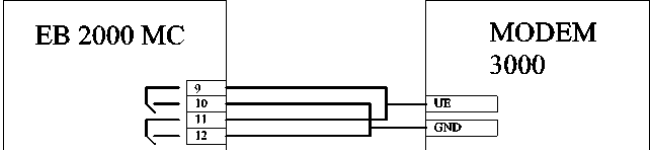

Configuration of EB2000 MC: inverting alarm outputs (p.r.t. EB2000 manual chapter , Configuration')

## **5. Adjust MODEM - settings with MODKonfig software**

Install the MODKonfig software to the PC first (included on the GSOFT40k CD V7.0 or higher).

Connect the serial interface cable with an unused serial interface (COM1, COM2...) of the PC.

Start MODKonfig and choose , Prepare MODEM for remote operation ' - the MODEM settings window appears. Wait until the green LED stops blinking.

Select the serial interface at which the MODEM ist connected an choose connect MODEM.

After a short time (the software detects the MODEM) the label MODEM 3000 GSM appears and the referring settings can be made.

**Important:** To be able to call the MODEM from another place by the software GSOFT40k and a second MODEM the ëautomatic off hook functionë has to be enabled. Suggested setting: after 1 ring.

#### **Alarm settings for the SMS alarm function:**

If the SCN Service – Center – Number is not entered the stored number of the SIM card is used (recommended). If another number should be used, enter it with the country pre dial code (e.g. germany: 0049XXXXYYYY).

#### The PIN must be entered! **Attention! Be sure not to enter the wrong PIN!**

When the settings are finished choose 'send configuration to MODEM', after a a few seconds the settings are permanently stored in the MODEM.

#### **6. Preparing of the EASYBUS components**

The EASYBUS – addresses of the connected dataloggers have to be assigned in increasing order, beginning from 1 (1,2,3,4...). When using an EB2000-MC level converter this is done automatically within the system initialisation. When using other level converters the software MODKonfig can assign the addresses automatically: Start MODKonfig and choose , Prepare EASYBUS for remote operation<sup>\*</sup>. Connect the level converter with the readily connected EASYBUS and select the refering serial interface in the software. Then click check EASYBUS' – all the rest is done automatically, follow the messages of the software,if there are any, the EASYBUS will be ready after short while.

### **7. Connect MODEM to the EASYBUS**

Connect the MODEM via the nullmodem–cable (in scope of supply, do not use the ,ordinary' serial interface cable!) with the EBUW232. Connect the EASYBUS-level converter via the connection cable to the EBUW232.

• EBW1, EBW64, EBW240: standard interface cable (in scope of supply of the EBW...) or directly to the EBUW232 • EB2000 MC: GRS 01/9 (accessory)

#### **MODEM 3000 GSM** ! **nullmodem cable** ! **EBUW 232** ! **(connection cable** !**) level converter**

The battery driven EBW2 is handled as follows: If it should be stwitched on just in case of a active telephone connection, the special nullmodem cable GRS02/9 has to be used (special accessory). If the standard nullmodem cable is used, the EBW2 is always switched on, the battery supply has to be designed to suit the relatively high power consumption then.

# **Specification**

Modem GSM 900 Phase II 2Watt/Class4

**Alarm function** If alarm input UE is connected to ground the SMS message which was configured with the MODKonfig software will be sent to the refering mobile number.

#### **Requirements for antenna**

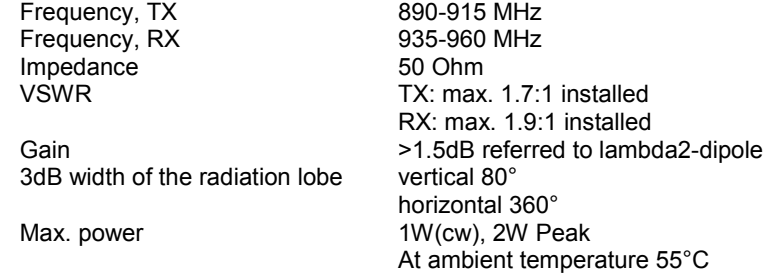

#### **Requirements for SIM card**

SIM card with enabled data transfer of 9600 baud. Attention! If data transfer is not enabled for the SIM card, no data transfering connection can be established! Only use 3V SIM cards.

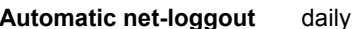

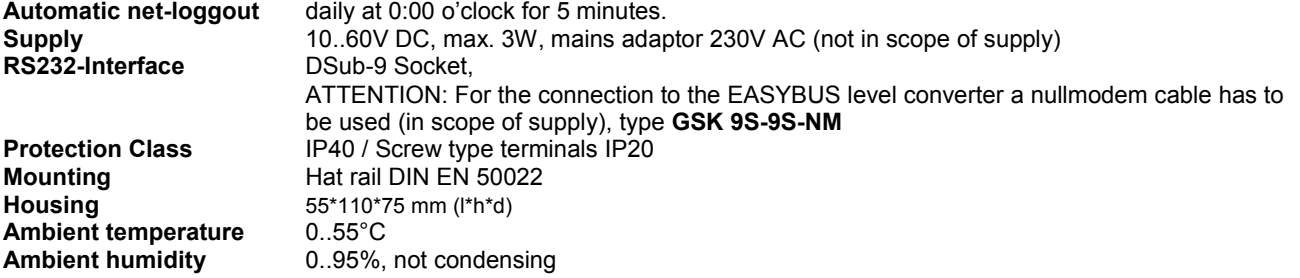

#### **Approvals**

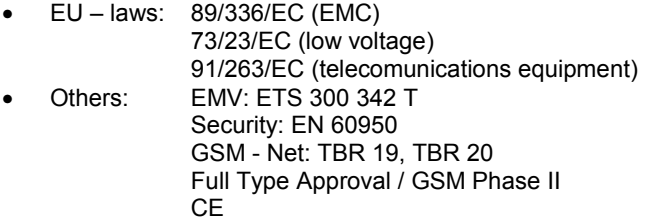